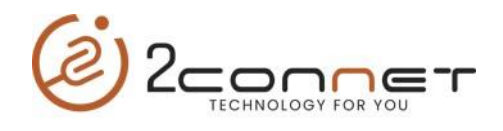

**Pasos para Inicializar la Impresora de Etiquetas**

## 2connet 2C-LP427B

1.- Estar seguro que la impresora tiene puesto el papel de etiquetas.

2.- Apague la impresora.

3.- Presione y mantenga presionado el botón de liberación de etiqueta o Label y encienda la impresora.

4.-Cuando el indicador del color del botón de liberación de papel cambie el flash de color rojo a purpura y el beep suene dos veces, suelte el botón y la impresora se calibrará y estará lista para usarse.

**Nota**: De no hacer estos pasos la impresora no le imprimirá bien, hará saltos de etiquetas y puede dar error, si desea ver más detalladamente las opciones a tomar, ver en el manual del usuario en la página 9 el acápite 4.3 donde indica con una tabla que debemos hacer y si desea más información, leer los acápites 4.3.1 en la página 10 y el 4.3.2 en la página 11.